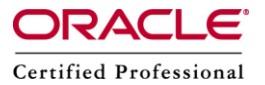

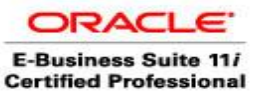

**Author –** *A.Kishore/Sachin http://appsdba.info*

# **Remote Copy (RCP)**

The remote copy (RCP) tool is a standard UNIX tool and a Microsoft Windows 2000 tool. We can use this tool to transfer a file and recursively transfer the whole directory between two computers.

## **Configuring the UNIX Host:**

Before we can use the RCP tool from a Windows-based computer, we must turn on the RCP service and update the security files to allow the Windows-based computer to connect to our computer over this service.

- To turn on the RCP service by using inetd:
- 1. Log on to the computer as root.
- 2. Edit the file /etc/Inetd.conf.
- 3. Uncomment the lines that start with shell and that start with exec.
- 4. Save the file.
- 5. Send the Host User Profile (HUP) signal to inetd by using kill or by using pkill. Use ps to determine the process ID.
- 6. Run inetd again.
- To turn on the RCP service by using xinetd:
- 1. Log on to the computer as root.
- 2. Edit the file /etc/Xinetd.d/rsh.
- 3. Change the line disable to no.
- 4. Save the file.
- 5. Send the HUP signal to xinetd by using kill or by using pkill. Use ps to determine the process ID.
- 6. Run xinetd again.

We must now set the security permissions to allow the Windows host to connect to our computer:

- 1. Edit the file /etc/Hosts.equiv.
- 2. Add a line that contains the name of your Windows host.
- 3. Add a second line that contains the name of your Windows host and the name of a user who can access the directory that you want to transfer. Separate the two elements with a tab character.
- 4. Save the file.

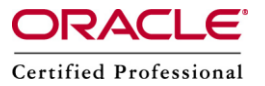

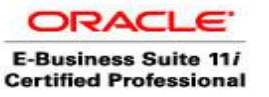

**Author –** *A.Kishore/Sachin http://appsdba.info*

### **Please Note :**

To transfer files from some UNIX/LINUX computers, we must log on to the Windows-based computer as the user that we set in the file Hosts.equiv.

### **H** Transfer a Single File

To transfer a single file, we must supply the hostname, the username, the path of the source file, and the path of the destination file that we want the file copied to.

Lets take an example, to copy the file PROD\_linux.xml from the path /d01/oracle/prodappl/admin on the computer ebs as the user applmgr we should use:

rcp ebs.applmgr:/do1/oracle/admins/PROD\_linux1.xml PROD\_linux1.xml

#### **Transfer a Whole Directory**

To transfer a whole directory, which includes all of the directory contents and subdirectories,we need to add the -r command line option to the command.

Lets take an example, to copy the whole prodappl directory from our UNIX/LINUX computer to the directory C:\oracle, we should use:

rcp -r ebs.applmgr:/do1/oracle/prodappl C:\oracle

**☆☆☆☆☆☆**